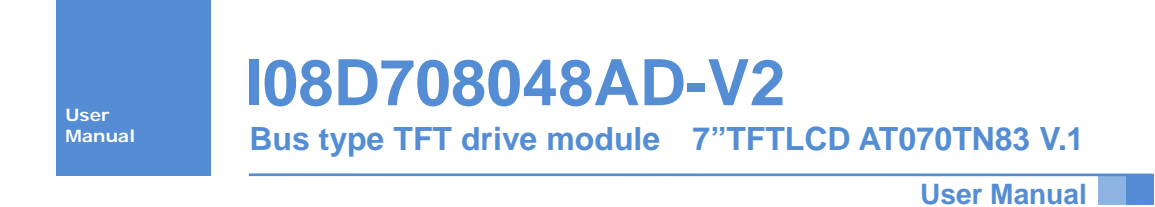

MANUSCRIPTION

**TFTLCD Type : AT070TN83 V.1**

# **1. Description**

MI08D708048AD-V2 is a high performance 16-bit true color TFT controller, the controller integrates 16Mbytes display cache, to provide 8 display pages and support for copying data between the various paging operations. MI08D708048AD-V2 also provides a backlight management, automatic anti-color, image flip and other advanced features, the use of flexible, convenient, and its various parameters such as Table 1.1 , Table 1.2 and Table 1.3 below.。

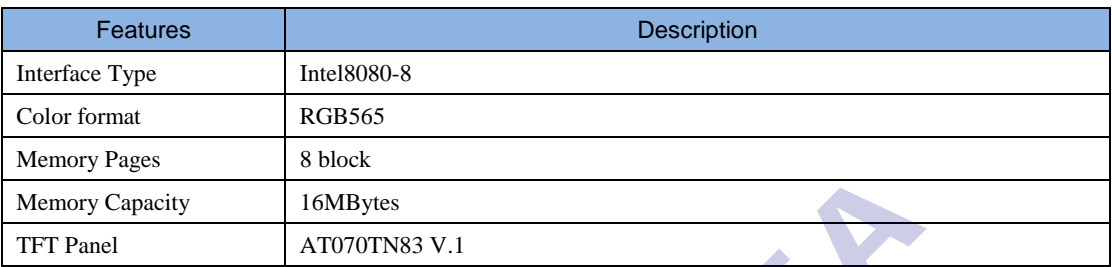

#### Table 1.1 MI08D708048AD-V2 basic features

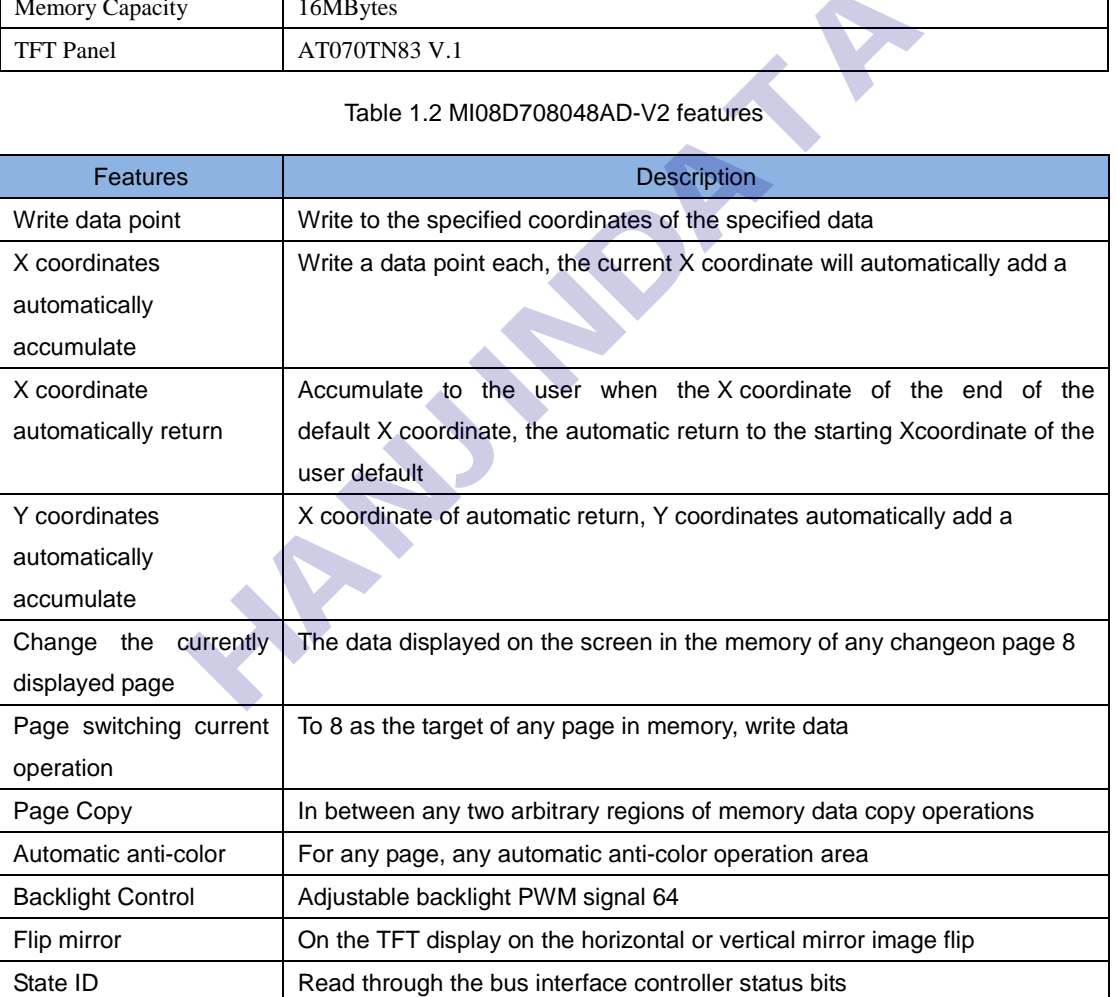

## Table 1.2 MI08D708048AD-V2 features

#### Table 1.3 MI08D708048AD-V2 Electrical Characteristics

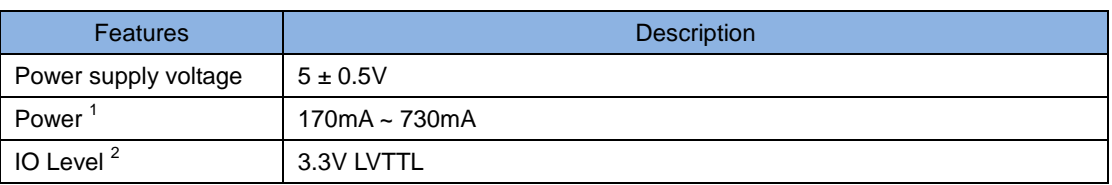

Note 1: 170mA corresponds to the power consumption of the backlight turned off, 730mA corresponds to the brightest backlight power consumption when this data is the supply voltage is 5V, measured, and the practical application of power supply voltage fluctuation due to the slightly change.

Note 2: Generally, if the output driver with 3.3V, 5V, IO IO can be directly driven, if the output driver with 5V,3.3V IO of IO, the IO recommended that you set the 5V weak pull model This avoids the compatibility level is not too much current caused by IO.

## **1.1 Operating Instructions**

MI08D708048AD-V2 External 20-pin, on a detailed description of each pin, see [Table 2.1](http://translate.googleusercontent.com/translate_f#_Ref274681260) .

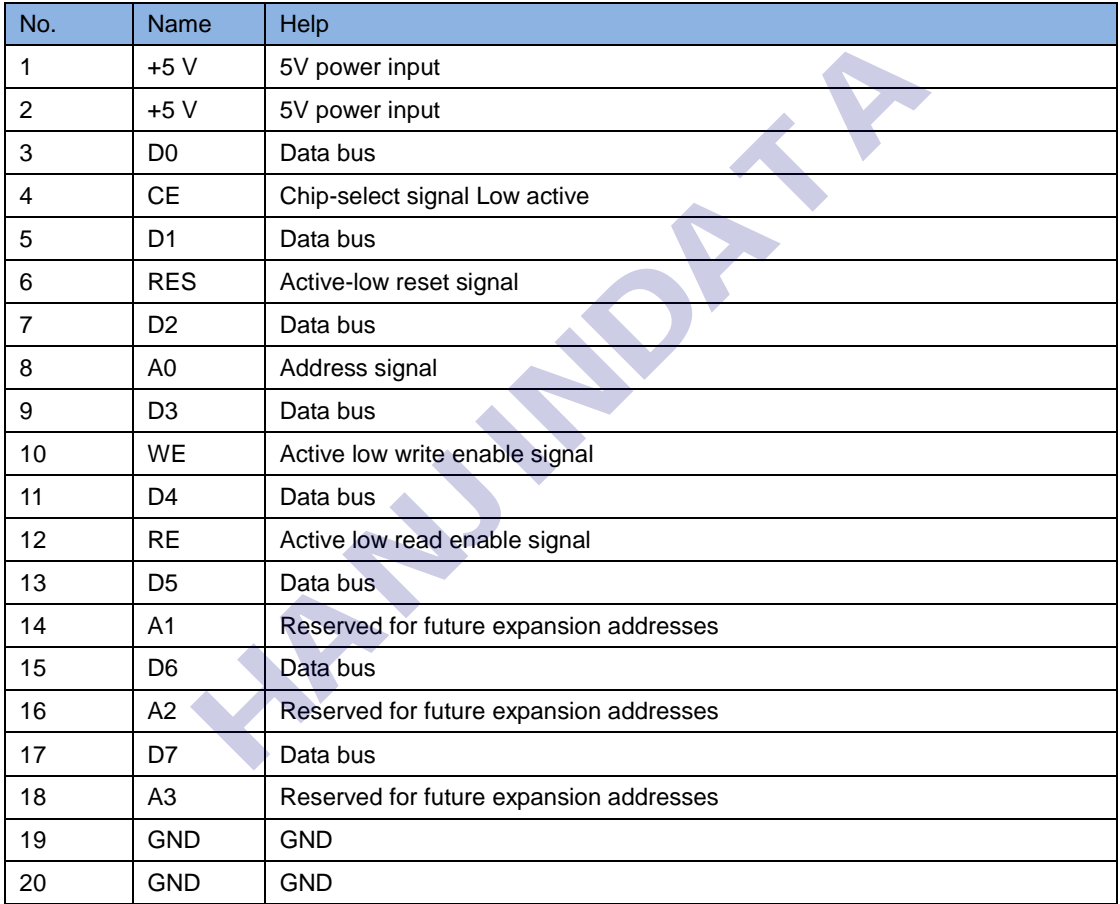

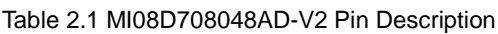

## **1.2 Interface Timing**

MI08D708048AD-V2 uses 8-bit 8080 bus interface, the specific interface timing, such as Figure 2.1, [,Figure](http://translate.googleusercontent.com/translate_f#_Ref273018996) 2.2 shows

[Figure](http://translate.googleusercontent.com/translate_f#_Ref273018995) 2.1 The timing for the bus to write, when the address line A0 is 0, said address register is written, the register of MI08D708048AD-V2 for the various registers in addressing the range of0 to 7. When the address lines A0 to 1 that the value written to the register, on the role of each register, see [2.3.](http://translate.googleusercontent.com/translate_f#_Ref273019512)

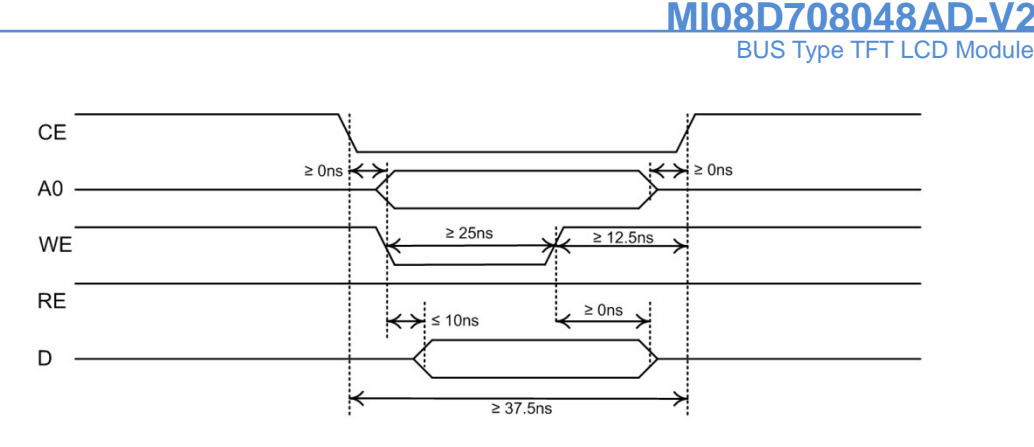

Figure 2.1 Bus Timing Write

[Figure 2.2](http://translate.googleusercontent.com/translate_f#_Ref273018996) The timing for the bus read, read in MI08D708048AD-V2 register in only one, so in order to facilitate the operation, any read operation will be automatically point to the register, during the address register A0, and the state of the signal will be ignored。

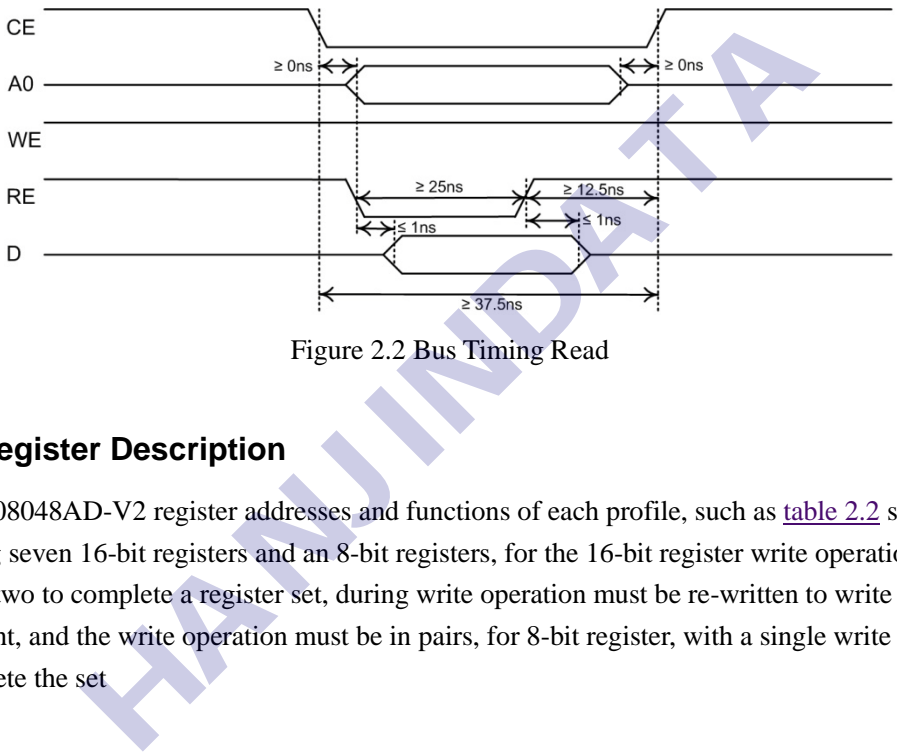

Figure 2.2 Bus Timing Read

## **1.3 Register Description**

MI08D708048AD-V2 register addresses and functions of each profile, such a[s table 2.2](http://translate.googleusercontent.com/translate_f#_Ref272687507) shows, including seven 16-bit registers and an 8-bit registers, for the 16-bit register write operation requires two to complete a register set, during write operation must be re-written to write low-high eight eight, and the write operation must be in pairs, for 8-bit register, with a single write operation to complete the set

#### BUS Type TFT LCD Module MI08D708048A

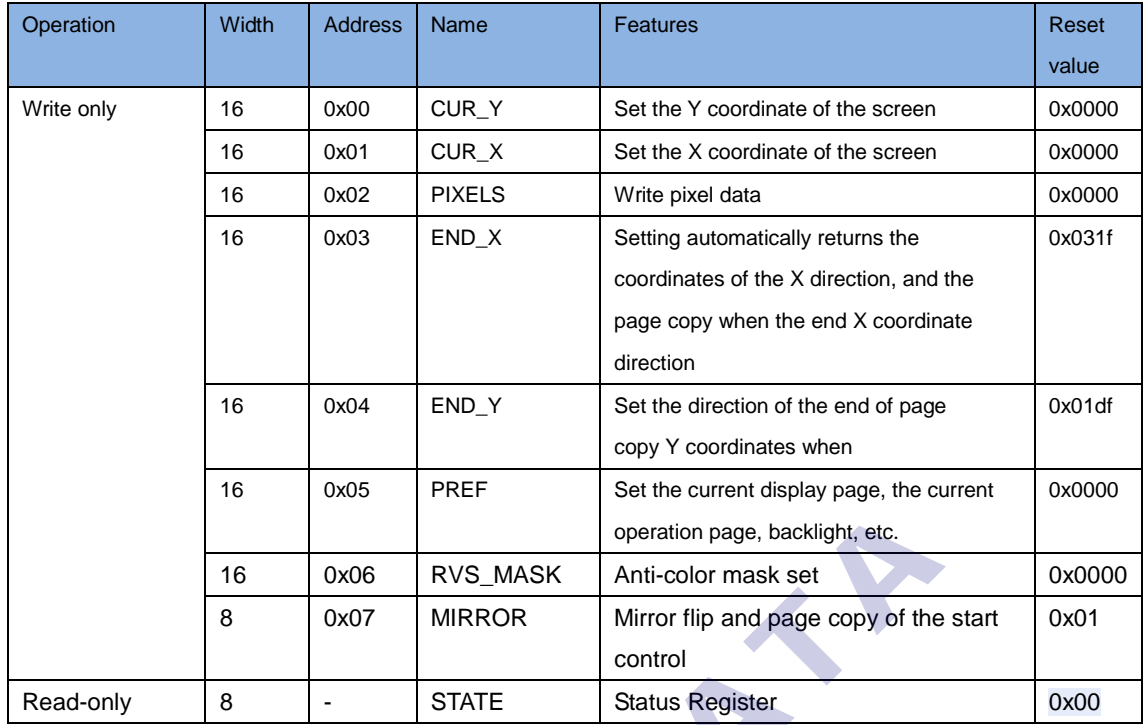

#### Table 2.2 Features register address and

### **1.3.1 CUR\_Y**(**0x00**)、**CUR\_X**(**0x01**)

Register CUR\_Y and CUR\_X used to set the coordinates of pixels to be operating, TFT screen coordinates of the arrangement such as Figure 2.3 shows, when CUR\_Y and CUR\_X value determined, pixels A location is only determined by the subsequent pixel data is written accurately placed in the A point

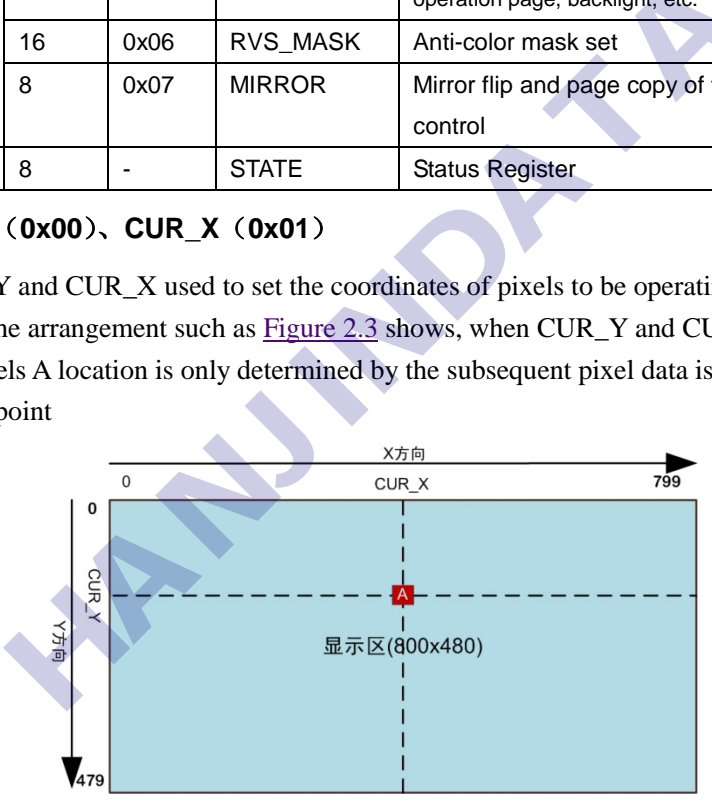

Figure 2.3 Coordinate order

#### **1.3.2 PIXELS**(**0x02**)

PIXELS corresponding to register 16-bit color data, if the current page displayed the same page with the current operation, then the data will be written PIXELS immediately apparent and CUR\_Yselected by CUR\_X current active point, if the currently displayed page and the current operation not the same page, then writes the data will not be immediately PIXELS presented.MI08D708048AD-V2 color format RGB565, specific Correspondence between the color spaces such as the [Table 2.3](http://translate.googleusercontent.com/translate_f#_Ref272691250) below.

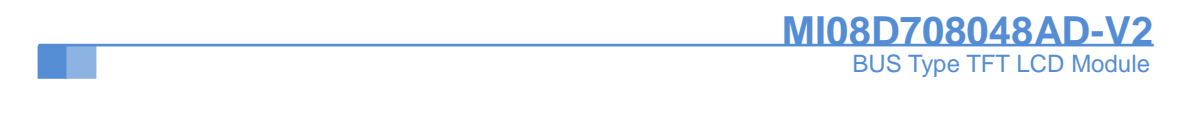

#### Table 2.3 The correspondence between color code

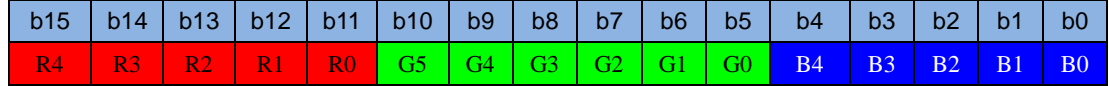

#### **1.3.3 END\_X(0x03)**

In order to improve the efficiency of pixel data to write continuously, when the set CUR\_X andCUR\_Y, each write a pixel, the X coordinate of the current active point will automatically add one, when the activation point is equal to END\_X X coordinate, it will automatically returnCUR\_X also automatically add a Y coordinate. As [Figure 2.4](http://translate.googleusercontent.com/translate_f#_Ref272694041) shows, the assumption CUR\_X, CUR\_Y, END\_X were 400, 200, 500, A point, B point, C point, D point coordinates are (400, 200), (500, 200), (400, 201), (500, 201). Set CUR\_X, CUR\_Y, the first pixel written to the A point, the first pixel writes B100 points, the first pixel writes C 101 points, the first pixel writes D 200 points, and so on.

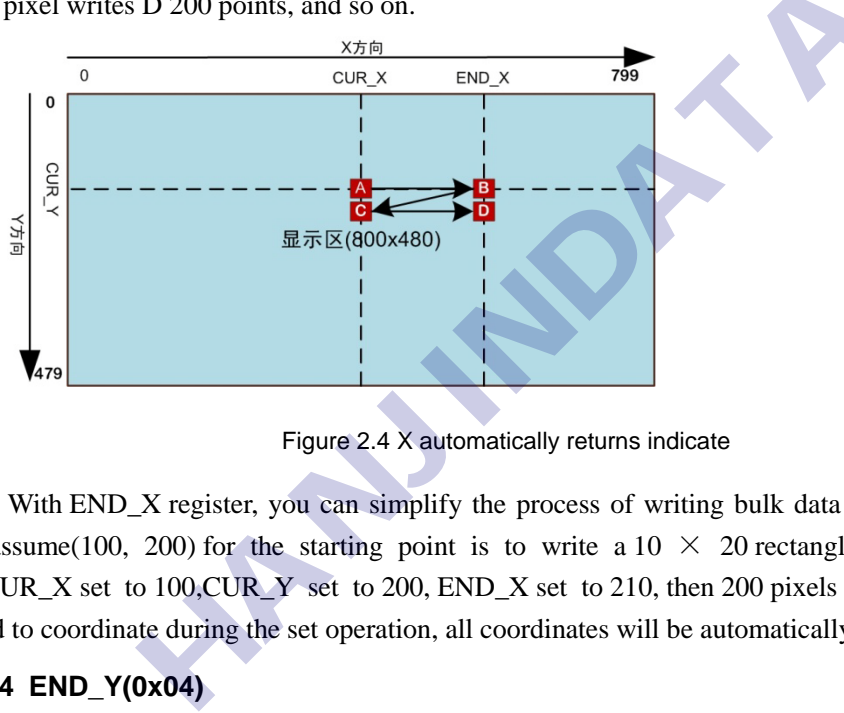

Figure 2.4 X automatically returns indicate

With END\_X register, you can simplify the process of writing bulk data MCU, MCU needs to assume(100, 200) for the starting point is to write a  $10 \times 20$  rectangle, then only need to CUR\_X set to 100,CUR\_Y set to 200, END\_X set to 210, then 200 pixels can write, do not need to coordinate during the set operation, all coordinates will be automatically calculated.。

### **1.3.4 END\_Y(0x04)**

END\_Y registers need to tie CUR\_X, CUR\_Y and END\_X use of color in the page copy and anti-operation, the four registers used to define the operating range, as [Figure 2.5](http://translate.googleusercontent.com/translate_f#_Ref272702666) shows, A point of coordinates (CUR\_X, CUR\_Y), B point coordinates (END\_X, CUR\_Y), C point coordinates (CUR\_X,END\_Y), D point coordinates (END\_X, END\_Y), page copy and the role of anti-color operating range is from the A, B, C, D defined by four points .

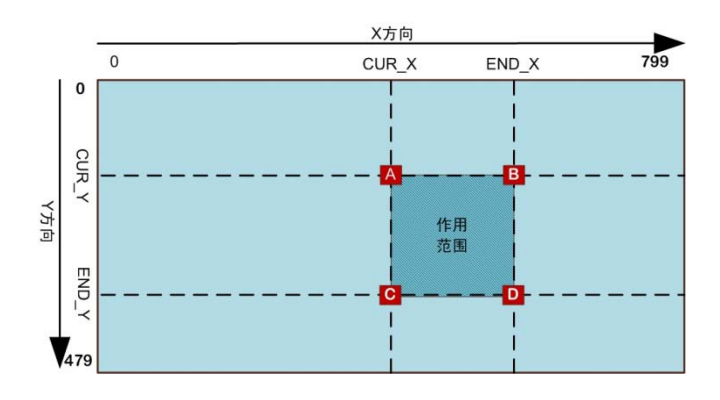

Figure 2.5 define the operating range

## **1.3.5 PREF(0x05)**

PREF register used to set the currently displayed page, the current operation page, the page copy of the source and TFT backlight, the specific meaning of each bit a[s Table 2.4](http://translate.googleusercontent.com/translate_f#_Ref272697983) below。

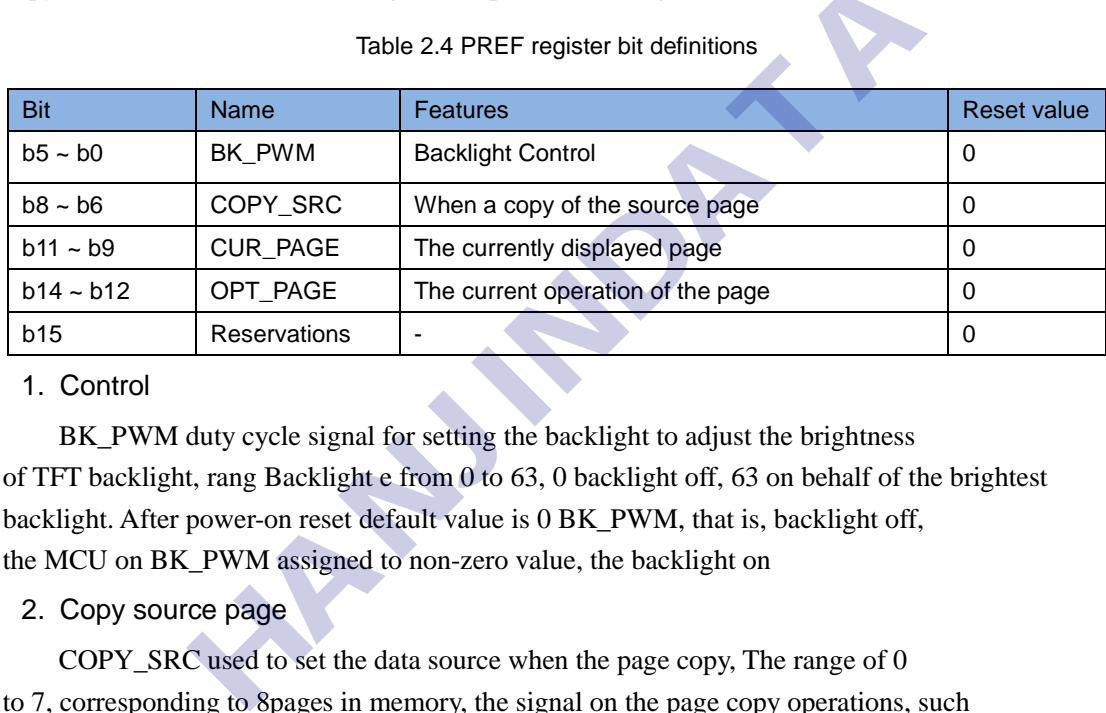

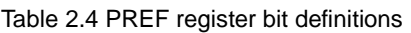

### 1. Control

BK PWM duty cycle signal for setting the backlight to adjust the brightness of TFT backlight, rang Backlight e from 0 to 63, 0 backlight off, 63 on behalf of the brightest backlight. After power-on reset default value is 0 BK\_PWM, that is, backlight off, the MCU on BK\_PWM assigned to non-zero value, the backlight on

## 2. Copy source page

COPY\_SRC used to set the data source when the page copy, The range of 0 to 7, corresponding to 8pages in memory, the signal on the page copy operations, such as [Figure 2.6](http://translate.googleusercontent.com/translate_f#_Ref272781883) below

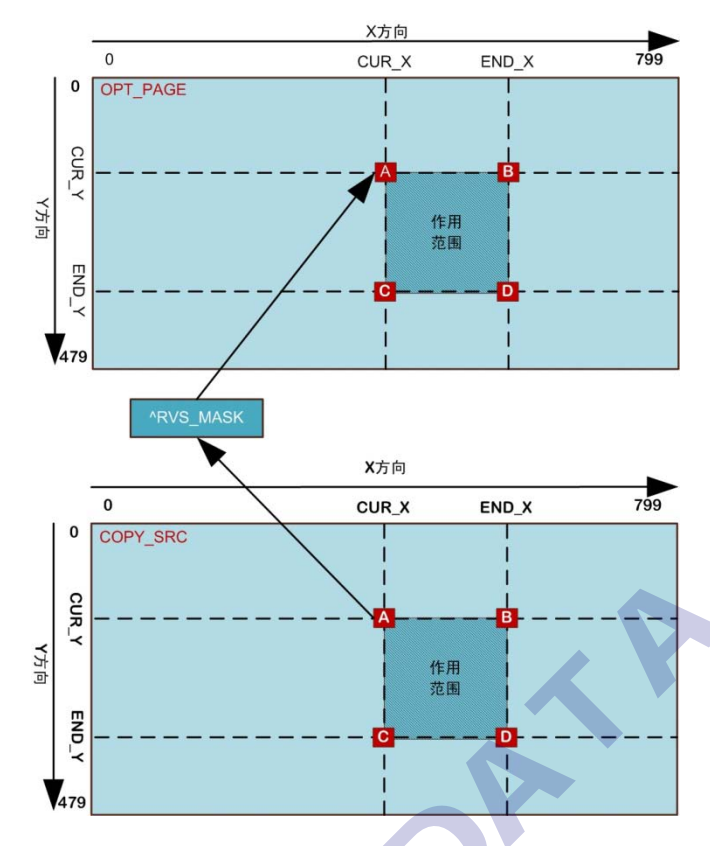

Figure 2.6 copy of the operatingsignal

[Figure 2.6](http://translate.googleusercontent.com/translate_f#_Ref272781883) in the hands of two pages, the above page for the OPT\_PAGE, that are currently working on the page, the following is COPY\_SRC, that stores the data source of the page copy operations, when the copy operation was launched after page, from the master logic COPY SRC specified page will be A, B, C, D four-point range as defined by the points one by one read out, and RVS\_MASKXOR, and then write OPT\_PAGE the corresponding position. If RVS\_MASK is 0, then this operation simply move the data, if RVS\_MASK the value is not 0, then the process of moving data pixel color values for the mask will RVS\_MASK anti-color, if OPT\_PAGE and COPY\_SRC point to the same page, while RVS MASK is not 0, then the data movement operation has evolved into a pure anti-color operation. Copy operations on the page for further instructions, see [2.3.6](http://translate.googleusercontent.com/translate_f#_Ref272788915)  $\frac{1}{2}$ <br>  $\frac{1}{2}$ <br>

3. The current display / operation page

CUR\_PAGE specified by the currently displayed page, said that the actual display on the screen of memory paging, the current operation by the OPT\_PAGE specified page, a write data operation, anti-color copying operation, and the corresponding page of memory paging. If CUR\_PAGE and OPT\_PAGE point to the same memory page, then write data, inversion, such as operating results will be presented on the screen immediately, if CUR\_PAGE and OPT\_PAGE point to different memory paging, then the operation will not be any OPT PAGE affect the display on the screen, only to switch to OPT\_PAGE after CUR\_PAGE, OPT\_PAGE the data will be displayed。

#### **1.3.6 RVS\_MASK**(**6**)

RVS\_MASK 16-bit counter used to set the color mask, the mask is the role of anti-color logo in the operation against the need for reversal color color bit, RVS\_MASK bit defined as [Table 2.5b](http://translate.googleusercontent.com/translate_f#_Ref273021852)elow。

Table 2.5 RVS\_MASK bit definitions

|  |  | b15   b14   b13   b12   b11   b10   b9   b8   b7   b6   b5   b4   b3   b2   b1   b0 |  |  |  |  |  |
|--|--|-------------------------------------------------------------------------------------|--|--|--|--|--|
|  |  | R4   R3   R2   R1   R0   G5   G4   G3   G2   G1   G0   B4   B3   B2   B1   B0       |  |  |  |  |  |

Anti-color operation of the RVS in the MIRROR bit start register (see [2.3.7](http://translate.googleusercontent.com/translate_f#_Ref280605660) ). If the anti-color operation is required, then the first point to make OPT\_PGAE and COPY\_SRC also need anti-color pages, and then set CUR\_X, CUR\_Y, END\_X and END\_Y, define the color of the region need to counter anti-color mask to RVS\_MASK write, and then RVS in the MIRROR-bit register can be written to 1. Anti-colored mask can specify a specific value, for example, 0xf800 can be used to counter all the red bits color, 0x07e0 green spaces can be used for all anti-color, 0x001f can be used to counter all the blue bit color, and so and so on.

If the page copy operation is needed, then let OPT\_PAGE and COPY\_SRC point to a different page, and then set the CUR\_X, CUR\_Y, END\_X and END\_Y define the area to be copied to the RVS\_MASKwrite 0x0000 (can also be a non-zero value), then to the MIRROR RVS-bit register can be written to1. Copy operation is complete, COPY\_SRC page data corresponding to the region will be copied to theOPT\_PAGE the corresponding area. Note that, you can also write to the RVS\_MASK non-zero value, the difference is that the data copied to OPT\_PAGE COPY\_SRC page is not raw data corresponding to the region, but rather as a mask after RVS\_MASK inverted data Solution and then set CUR\_X, CUR\_Y, END\_X and END\_Y, definition<br>to counter anti-color mask to RVS\_MASK write,<br>t register can be written to 1. Anti-colored mask can specify a<br>configure and the counter all the red bits colo

#### **1.3.7 MIRROR**(**7**)

MIRROR register is used to achieve horizontal and vertical mirror image flip, and control and anti-color page copy operation starts, the specific meaning of the register you as [Table 2.6b](http://translate.googleusercontent.com/translate_f#_Ref279178003)elow.。

| <b>Bit</b>     | <b>Name</b>  | Features                                                 | Reset value |
|----------------|--------------|----------------------------------------------------------|-------------|
| $b7 - b3$      | Reservations |                                                          |             |
| b2             | <b>RVS</b>   | Anti-color copying operation, and start position on page |             |
| b <sub>1</sub> | UD           | Control vertical image flip                              |             |
| b <sub>0</sub> | LR           | Flip mirror control level                                |             |

Table 2.6 MIRROR register bit definitions

RVS-bit counter is used to start page for color copies and operation, prior to the RVS-bit write 1to the first set CUR\_X, CUR\_Y, PREF and other registers set the page to be operating until the regional operations and anti-color mask and other parameters . Anti-color pages at startup or after the copy operation, RVS bit is automatically cleared.

UD bit is used to control the display of the vertical flip, LR bit is used to control the level of

the display flip operation UD bit and LR bits will affect the position of pixels on the TFTand the memory address mapping data, but not will change the data in memory, different values ofUD and LR corresponding display as [Figure 2.7](http://translate.googleusercontent.com/translate_f#_Ref279180369) below

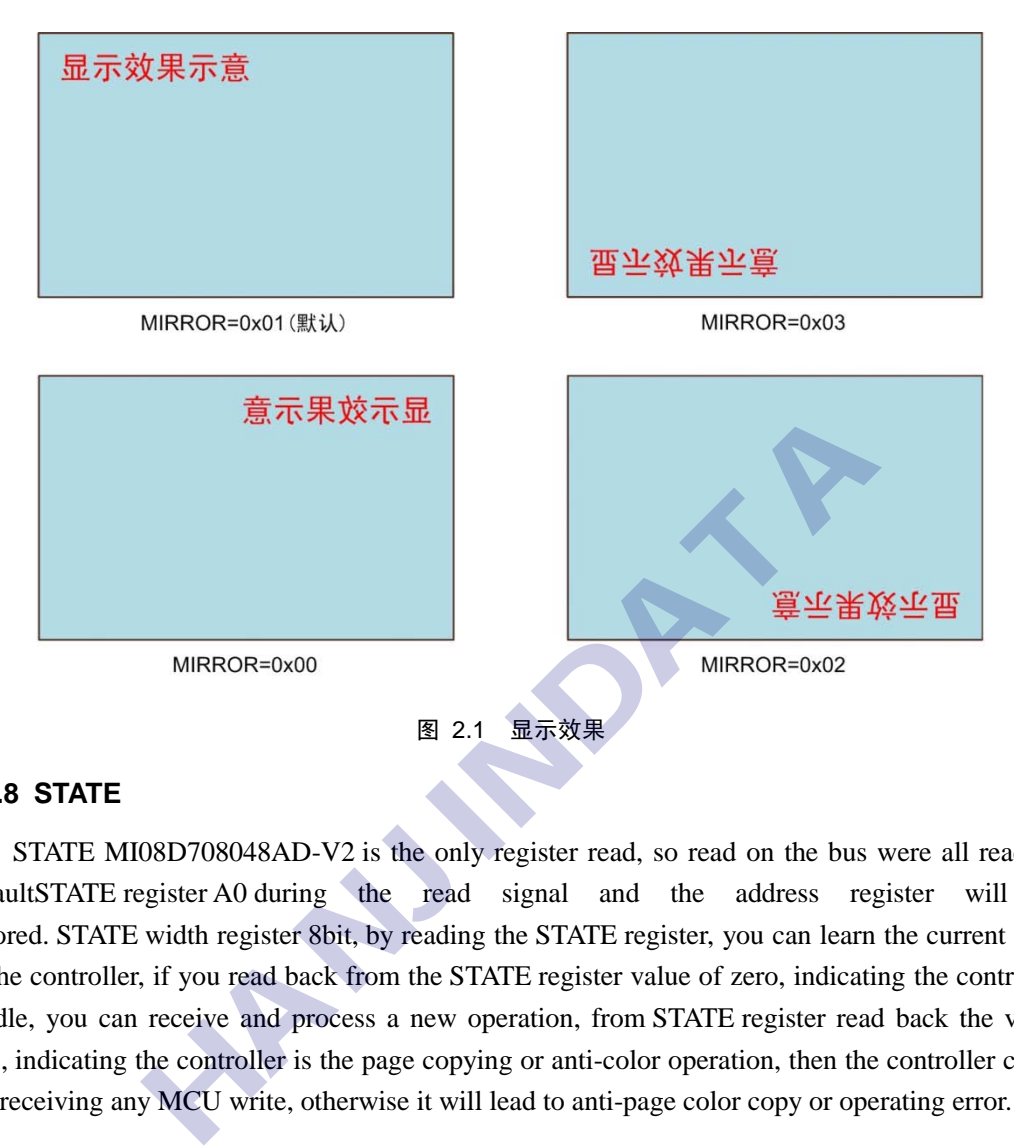

#### **1.3.8 STATE**

STATE MI08D708048AD-V2 is the only register read, so read on the bus were all read by defaultSTATE register A0 during the read signal and the address register will be ignored. STATE width register 8bit, by reading the STATE register, you can learn the current state of the controller, if you read back from the STATE register value of zero, indicating the controller is idle, you can receive and process a new operation, from STATE register read back the value of 1, indicating the controller is the page copying or anti-color operation, then the controller could not receiving any MCU write, otherwise it will lead to anti-page color copy or operating error.

# **2. MCU Operation Example**

## **2.1 Basic reading and writing**

For the 8080 bus compatible MCU, can be MI08D708048AD-V2 mapped to a memory device, read and write access to the pointer the way, is not compatible for the 8080 bus or external bus interface does not have the MCU, analog IO bus can read and write the way operation, the following example to explain in 8051, the port connection, such as [Figure 3.1](http://translate.googleusercontent.com/translate_f#_Ref273038060) below

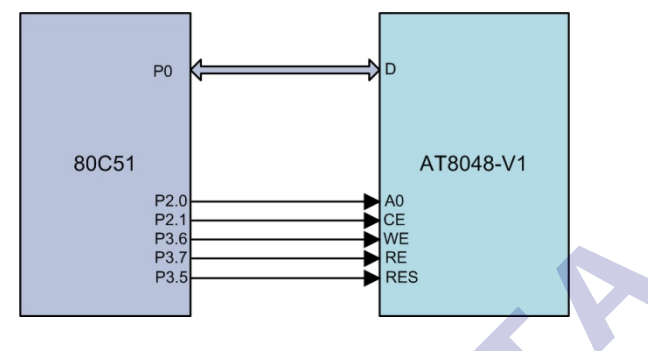

Figure 3.1 port connection diagram

### **2.1.1 Pointer mode**

For [Figure 3.1](http://translate.googleusercontent.com/translate_f#_Ref273038060) shows the port connections, the basic read and write operations with pointers such as the sample code in Listing 3.1 below。

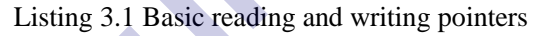

```
#include "AT89X52.h"
#define RES P3_5
unsigned char xdata *pTFT_RegAddr = (unsigned char *)0x0000;
unsigned char xdata *pTFT_RegData = (unsigned char *)0x0100;
static unsigned char udlr = 0x01;
// Write register address
void TFT_WRegAddr(unsigned char a)
{ 
       *pTFT_RegAddr = a;
} 
// Write register
void TFT_WRegData(unsigned char d)
{ 
       *pTFT_RegData = d;
} 
// Read register
unsigned char TFT_RData()
{ 
       unsigned char temp;
       temp = *pTFT_RegData;
                       Figure 3.1 port connection diagram<br>
mode<br>
\frac{3.1}{12} shows the port connections, the basic read and write opera<br>
ble code in Listing 3.1 below.<br>
Listing 3.1 Basic reading and writing pointers<br>
2.h"<br>
3.5<br>
ata *pTFT_
```
return temp;

#### **2.1.2 I/O Bus**

}

For [Figure 3.1](http://translate.googleusercontent.com/translate_f#_Ref273038060) shows the port connections, using I/O bus for read and write basic code as  $3.2$  shows

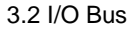

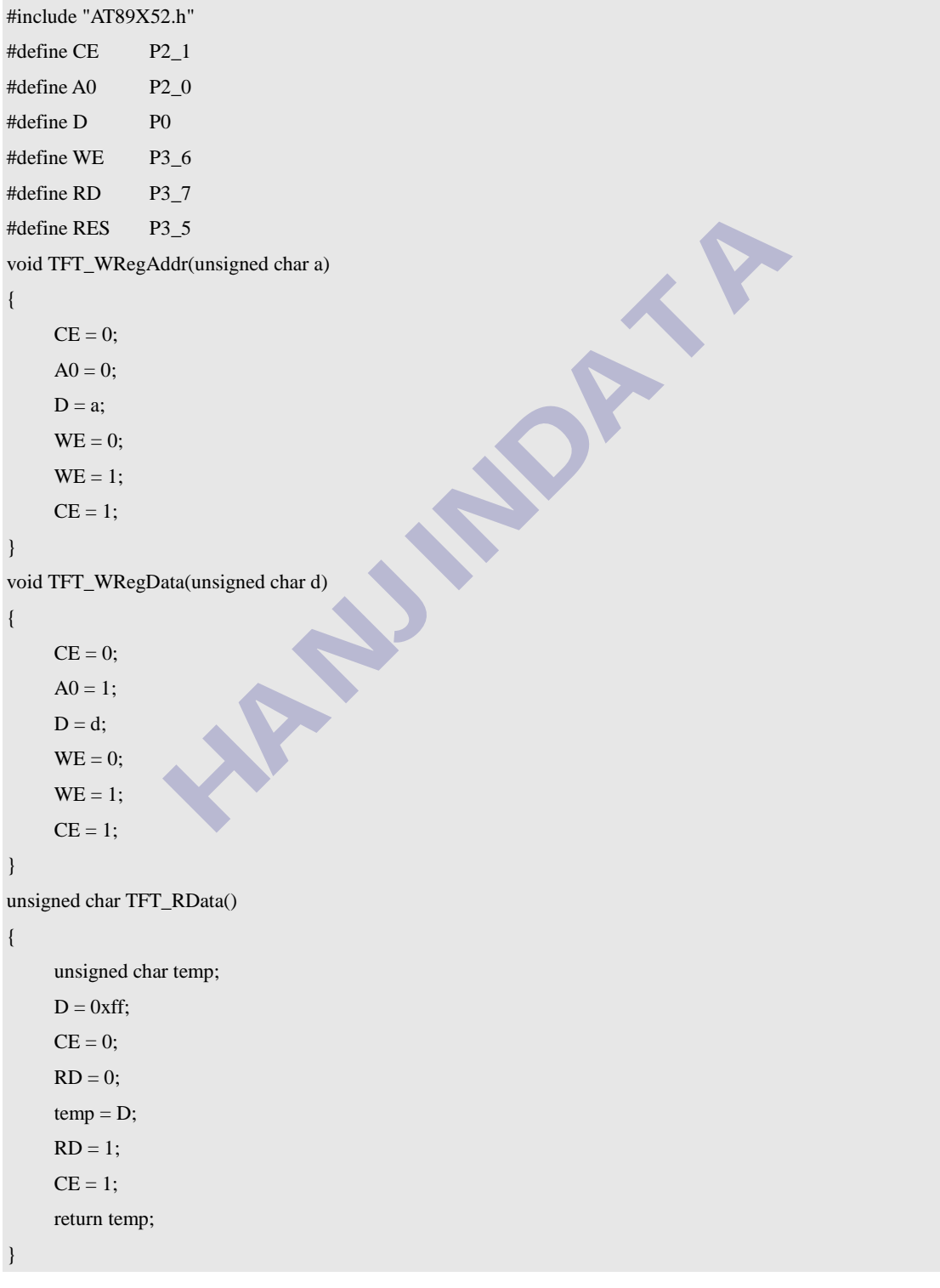

## **2.2 Advanced Operation**

#### **2.2.1 Setting display parameters**

MI08D708048AD-V2 can be easily and backlight on the display buffer management, specific examples, such as [Listing 3.3](http://translate.googleusercontent.com/translate_f#_Ref273089868) show

```
Listing 3.3 Setting the display parameters
/*******************************************************************************
* Function Name: TFT_SetPref 
* Description: Sets the currently displayed page, the current operation page, 
                  the page copy of the source and backlight
* Parameters: 
      - Cur_page: the currently displayed page
      - Opt_page: the current operation page
      - Copy_src: page copy of the source
      - Bk_pwm: Backlight
* Return Value: None
***********************************
void TFT_SetPref( unsigned char cur_page,unsigned char opt_page,
                          unsigned char copy_src,unsigned char bk_pwm ) 
{ 
      int temp;
      temp = bk\_pwm \mid (copy\_src << 6) \mid (opt\_page << 12) \mid (cur\_page << 9);TFT_WRegAddr(5); // Address register points PREF
      TFT_WRegData(temp>>8); // write data PREF
      TFT_WRegData(temp);
} 
                    Backlight<br>
lone<br>
unsigned char cur_page,unsigned char opt_page,<br>
unsigned char copy_src,unsigned char bk_pwm<br>
wm | (copy_src<<6) | (opt_page <<12) | (cur_page<<9);<br>
Address register points PREF<br>
Data(temp>>8);<br>
// write d
```
#### **2.2.2 Filled rectangle**

Making clear the screen, the picture shows and other operations, will use the rectangle filloperations, MI08D708048AD-V2 filled rectangular field operation is optimized, when filling MCU only need to set a good starting point coordinates and end coordinates can be, the process of filling the coordinates of all points will be automatically calculated, the maximum efficiency to ensure that filled rectangle, filled rectangle as an example of [Listing 3.4](http://translate.googleusercontent.com/translate_f#_Ref273087474) shows

#### Listing 3.4 filled rectangle

/\*\*\*\*\*\*\*\*\*\*\*\*\*\*\*\*\*\*\*\*\*\*\*\*\*\*\*\*\*\*\*\*\*\*\*\*\*\*\*\*\*\*\*\*\*\*\*\*\*\*\*\*\*\*\*\*\*\*\*\*\*\*\*\*\*\*\*\*\*\*\*\*\*\*\*\*\*\*\* Function Name: TFT\_RectFill \* Description: TFT color fill with the specified rectangle on the specified

\* Parameters:

- Start\_x: X coordinate of the starting rectangle
- Start\_y: Y coordinate of the starting rectangle
- End\_x: X coordinate of the end of the rectangular domain
- End\_y: Y coordinate of the end of the rectangular domain

BUS Type TFT LCD Module

**MI08D708048AD-V2**

# BUS Type TFT LCD Module **MI08D708048AD-V2** --- Color: color to be filled \* Return Value: None \*\*\*\*\*\*\*\*\*\*\*\*\*\*\*\*\*\*\*\*\*\*\*\*\*\*\*\*\*\*\*\*\*\*\*\*\*\*\*\*\*\*\*\*\*\*\*\*\*\*\*\*\*\*\*\*\*\*\*\*\*\*\*\*\*\*\*\*\*\*\*\*\*\*\*\*\*\*\*/ void TFT\_RectFill(int start\_x,int start\_y,int end\_x,int end\_y,int color) { int i, j, w, h; TFT\_WRegAddr (0); // Address register points CUR\_Y TFT\_WRegData (start\_y>> 8);  $\frac{1}{s}$  / set the starting Y coordinate TFT\_WRegData (start\_y); TFT\_WRegAddr (1);  $\frac{1}{4}$  / / Address register points CUR\_X TFT\_WRegData (start\_x>> 8); // Set the starting X coordinate TFT\_WRegData (start\_x); TFT\_WRegAddr  $(3)$ ;  $\qquad$  // address of register to  $END_X$ TFT\_WRegData (end\_x>> 8);  $\frac{\pi}{3}$  // set END\_X TFT\_WRegData (end\_x); TFT\_WRegAddr (2); // Address register points PIXELS  $h = end_y - start_y + 1$ ; // calculate height of rectangle  $w = end_x - start_x + 1;$  // calculate the width of rectangle  $for(i=0;i$  {  $for(j=0;j\leq w;j++)$  { // / Loop fill data TFT\_WRegData(color>>8); TFT\_WRegData(color); } } } Data (end\_x);<br>
Addr (2); //Address register points PIXELS<br>
art\_x +1; //calculate height of rectangle<br>  $ext{-x + 1}$ ; //calculate the width of rectangle<br>  $ext{-x + 1}$ ; //calculate the width of rectangle<br>  $ext{-x + 1}$ <br>  $ext{-x + 2}$ <br>  $ext{-x$

### **2.2.3 Page copy operations**

MI08D708048AD-V2 offers an 8-page display buffer can be specified in any area between the pages to copy data, the data copy operations in hardware, the copy process without MCU intervention.For low-speed MCU, when the refresh when a large area, the phenomenon appears Curtain, flexible use of page copy operations can effectively avoid this phenomenon, so that the screen displays more fluid, the sample page copy operations, such as [Listing 3.5](http://translate.googleusercontent.com/translate_f#_Ref273090468) show

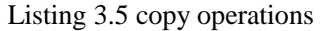

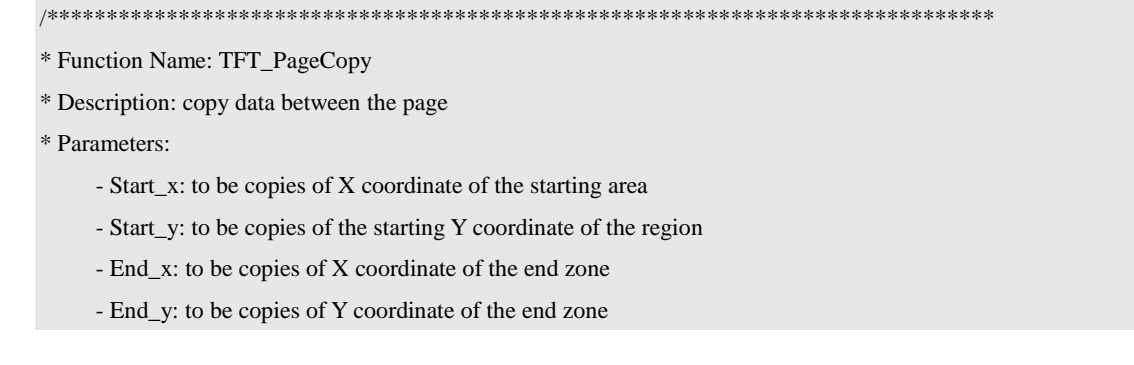

### BUS Type TFT LCD Module MI08D7080*4*8

--- Rvs\_mask: Anti-colored mask

```
* Return Value: None
```
\*\*\*\*\*\*\*\*\*\*\*\*\*\*\*\*\*\*\*\*\*\*\*\*\*\*\*\*\*\*\*\*\*\*\*\*\*\*\*\*\*\*\*\*\*\*\*\*\*\*\*\*\*\*\*\*\*\*\*\*\*\*\*\*\*\*\*\*\*\*\*\*\*\*\*\*\*\*\*/

```
void TFT_PageCopy(int start_x,int start_y,int end_x,int end_y,int rvs_mask)
{
```

```
unsigned char temp;
TFT_WRegAddr (0); // Address register points CUR_Y
TFT_WRegData (start_y>> 8); // set the starting Y coordinate
TFT_WRegData (start_y);
TFT_WRegAddr (1); \frac{1}{4} / / Address register points CUR_X
TFT_WRegData (start_x>> 8); // Set the starting X coordinate
TFT_WRegData (start_x);
TFT_WRegAddr (3); \frac{1}{4} / Address register points END_X
TFT_WRegData (end_x>> 8); \frac{1}{s} / / set the X coordinate of the end
TFT_WRegData (end_x);
TFT_WRegAddr (4); \frac{1}{4} / / Address register points END_Y
TFT_WRegData (end_y>> 8); / / set the Y coordinate of the end
TFT_WRegData (end_y);
TFT_WRegAddr (6); \frac{1}{4} / Address register points RVS_MASK
TFT_WRegData (rvs_mask>> 8); / / write the register copy operations start page
TFT_WRegData (rvs_mask);
TFT_WRegAddr (7); \frac{1}{4} / Address register points MIRROR
TFT_WRegData (0x04 | udlr) // start page copy operations
while (1) / / wait for the end of page copy
 { 
      temp = TFT_RData();if(temp == 0)
             break;
 } 
             Data (end_x);<br>
Addr (4); // Address register points END_Y<br>
Data (end_y>> 8); // set the Y coordinate of the end<br>
Data (end_y);<br>
Addr (6); // Address register points RVS_MASK<br>
Data (rvs_mask>> 8); // write the register copy
```
Note that, during page copy operation before the first call TFT\_SetPref function, set page and copy the source of the current operation. If you copy the value when the RVS\_MASK is not 0, then the copy of the data is the result of past anti-color. Page and copy the source of the current operation can also point to the same page, this time by setting the value of non-zero RVS\_MASK,page copy operation can evolve into a simple anti-color operation

### **2.2.4 Power-on reset**

}

MI08D708048AD-V2 power-on reset operation is very simple examples, such as power-on reset [Listing3.6](http://translate.googleusercontent.com/translate_f#_Ref273300843) shows, the first MCU to MI08D708048AD-V2 of the RES pin down more than 1ms, and then wait 1ms MCU can begin MI08D708048AD-V2 write operation initiated by the other

BUS Type TFT LCD Module Listing 3.6 on reset operation /\*\*\*\*\*\*\*\*\*\*\*\*\*\*\*\*\*\*\*\*\*\*\*\*\*\*\*\*\*\*\*\*\*\*\*\*\*\*\*\*\*\*\*\*\*\*\*\*\*\*\*\*\*\*\*\*\*\*\*\*\*\*\*\*\*\*\*\*\*\*\*\*\*\*\*\*\*\*\* Function Name: TFT\_Init \* Description: initialize power on \* Parameters: None \* Return Value: None \*\*\*\*\*\*\*\*\*\*\*\*\*\*\*\*\*\*\*\*\*\*\*\*\*\*\*\*\*\*\*\*\*\*\*\*\*\*\*\*\*\*\*\*\*\*\*\*\*\*\*\*\*\*\*\*\*\*\*\*\*\*\*\*\*\*\*\*\*\*\*\*\*\*\*\*\*\*\*/ void TFT\_Init() { unsigned int i;  $RES = 0;$ for(i=0;i<10000;i++); // delay 1ms  $RES = 1$ ; for(i=0;i<10000;i++); // delay 1ms TFT\_SetPref(0,0,0,63); // backlight on }

**MI08D708048AD-V2**

# **3. PCB Dimensions**

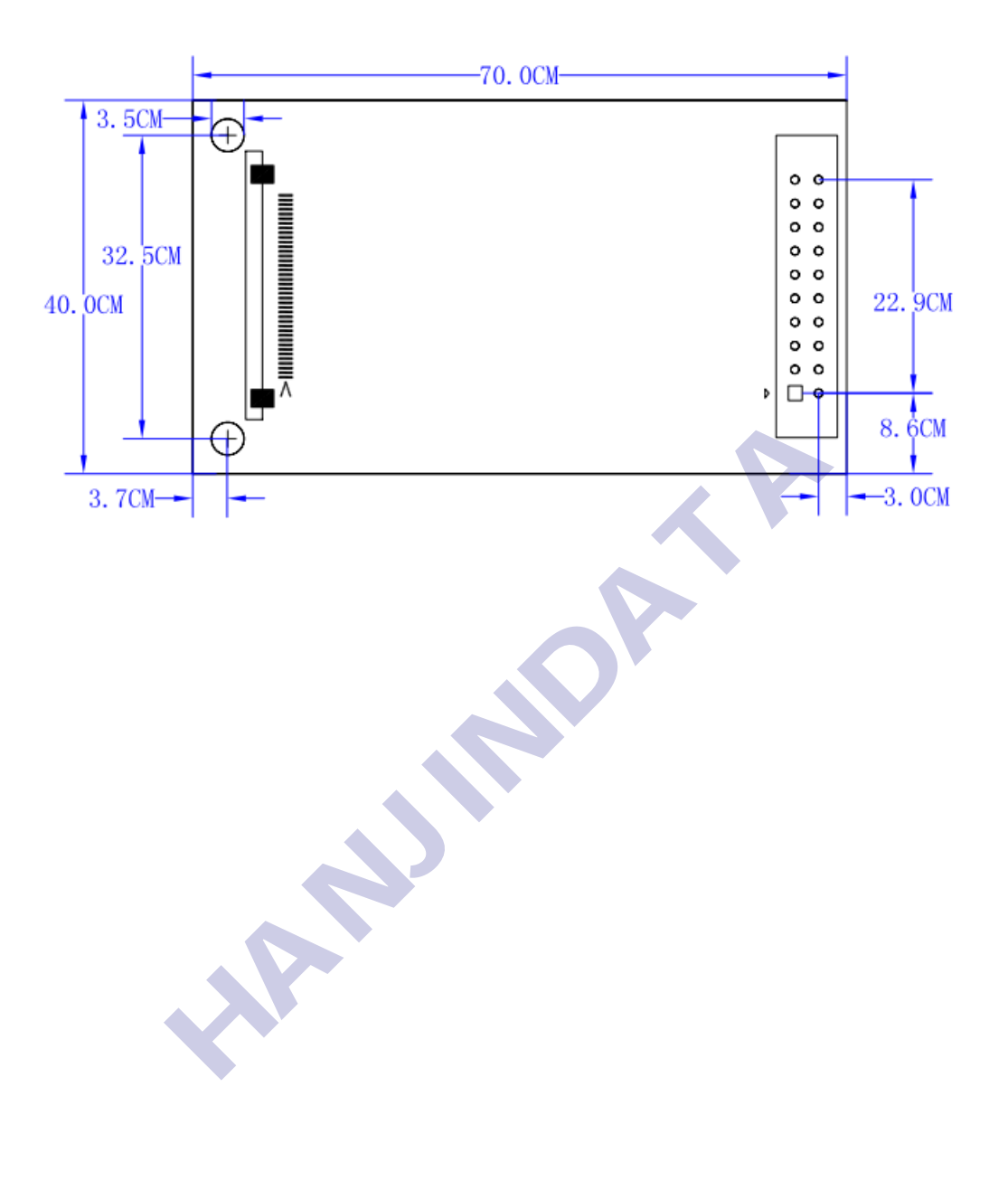